# 'infix-RPN' – 'pst-infixplot' ver. 0.1

Jean-Côme CHARPENTIER <jean-côme.charpentier@wanadoo.fr> Christophe Jorssen <christophe.jorssen@libre.fr.invalid>

'libre' is the french word for 'free'

2004/07/14

#### Abstract

Plotting functions with pst-plot is very powerful but sometimes difficult to learn since the syntax of \psplot and \parametricplot requires some PostScript knowledge. What 'infix-RPN' and 'pst-infixplot' intend to do is to simplify the usage of pst-plot for the beginner, providing macro commands that convert natural mathematical expressions to PS syntax.

### 1 Basic examples: usage of 'infix-RPN'

\usepackage{infix-RPN} for LATEX users or \input infix-RPN.tex for TEX users gives access to three macros: \infixtoRPN, \RPN and \DeclareNewPSOperator.

The macro \infixtoRPN takes an infix expression as argument and converts it to Reverse Polish Notation. The result of the conversion is put in the macro \RPN.

2 3 add 4 x mul sub x neg log 2 x y div sin mul

\infixtoRPN{2+3-4\*x} \RPN \infixtoRPN{log(-x)}\RPN

\infixtoRPN{2\*sin(x/y)}\RPN

Multiple signs are OK:

 $3 0.5$  neg neg add  $\in$   $\in$   $\in$   $\in$   $\in$   $\mathbb{PN}{3 + -1 - 0.5}\R$ PN

For operators that require more than one argument, arguments must be separated with commas:

x y atan  $\infty$  y atan  $\infty$ 

There is a difference between variables and operators. There are 11 pre-defined operators<sup>1,2</sup> which are basically those of PostScript: abs, sin, cos, atan, neg, ceiling, floor, truncate, sqrt, ln, log. You can define more operators with the \DeclareNewPSOpe

x y Div

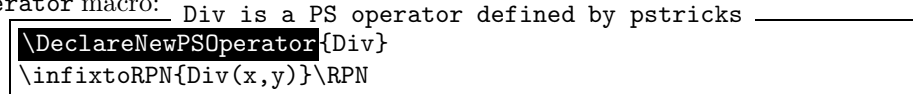

<sup>&</sup>lt;sup>1</sup> Actually, there are five more operators defined : add, sub, mul, div and exp. Those ones should not be used direclty. Use  $+$ ,  $-$ ,  $*$ , / and  $\hat{ }$  instead, which is, by the way, the main interest of using infix notation.

<sup>&</sup>lt;sup>2</sup>If you use pst-math with infix-RPN, PS operators added by pst-math are declared by **\DeclareNewPSOperator** and are therefore directly accessible in any infix expression.

## 2 Plot examples with 'infix-RPN'

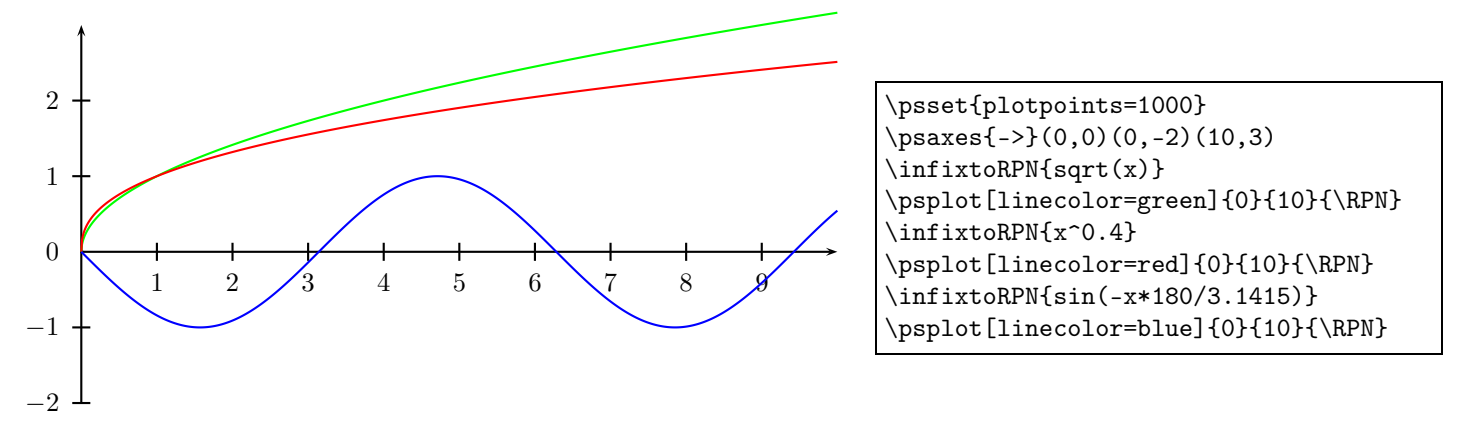

## 3 Plot examples with 'pst-infixplot'

If you don't want the limitation of having to invoke two macro calls (namely \infixtoRPN and \RPN) for plotting, then use the 'pst-infixplot' package! LATEX users should type \usepackage{pst-infixplot} in the preamble when TFX users should type \input pst-infixplot.tex.

'pst-infixplot' automatically loads pstricks, pst-plot and infix-RPN. 'pst-infixplot' defines two macro commands: \psPlot and \parametricPlot.

The syntax of \psPlot is: \psPlot[<parameters>]{x\_begin}{x\_end}{infix\_expression} where the optional parameters are any pstricks valid parameter.

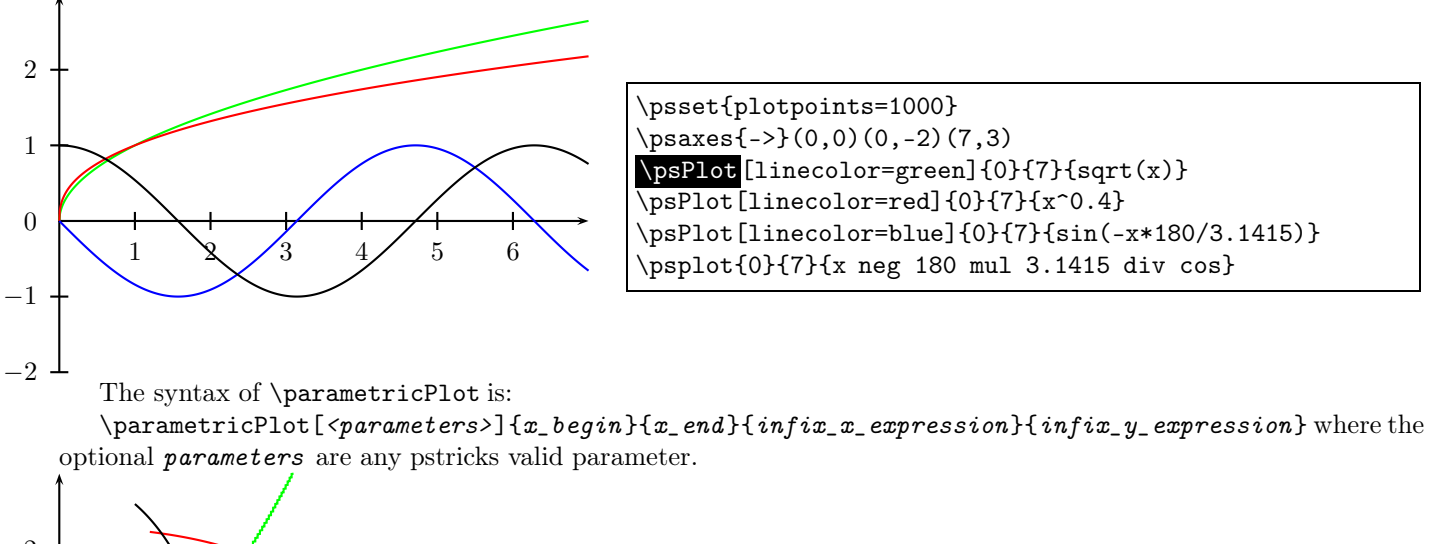

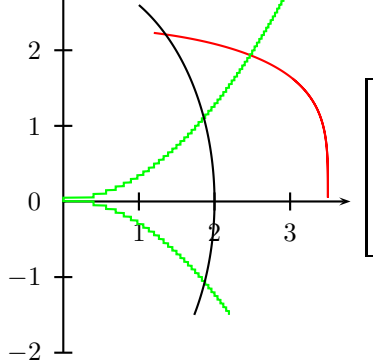

\psset{plotpoints=1000} \psaxes{->}(0,0)(0,-2)(3.8,3)  $\gamma$ erametricPlot[linecolor=red]{-30}{70}{3.5\*cos(t)}{2.3\*sqrt(abs(sin(t)))} \parametricPlot[linecolor=green]{-30}{60}{4\*sqrt(abs(floor(t)))/10}{t/20} \parametricplot{-30}{60}{2 t cos mul 3 t sin mul}